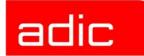

# **AML Management Unit**

## **Release Notes**

Version 3.12

Document Number: 6-00344-03

#### **Copyright Notice**

© 2003 ADIC®

The information contained in this document is subject to change without notice.

This document contains proprietary information which is protected by copyright. All rights are reserved. No part of this document may be photocopied, reproduced, or translated to another language without prior written consent of ADIC.

ADIC shall not be liable for errors contained herein or for incidental or consequential damages (including lost profits) in connection with the furnishing, performance or use of this material whether based on warranty, contract, or other legal theory.

All trademarks are the property of their respective owners.

#### Copyright Notice (Europe)

© 2003 ADIC Europe™

All rights reserved. No part of this document may be copied or reproduced in any form or by any means, without prior written permission of ADIC Europe, ZAC des Basses Auges, 1, rue Alfred de Vigny, 78112 - Fourgueux, FRANCE.

ADIC Europe assumes no responsibility for any errors that may appear in this document, and retains the right to make changes to these specifications and descriptions at any time, without notice.

This publication may describe designs for which patents are pending, or have been granted. By publishing this information, ADIC Europe conveys no license under any patent or any other right.

ADIC Europe makes no representation or warranty with respect to the contents of this document and specifically disclaims any implied warranties of merchantability or fitness for any particular purpose. Further, ADIC Europe reserves the right to revise or change this publication without obligation on the part of ADIC Europe to notify any person or organization of such revision of change.

Every effort has been made to acknowledge trademarks and their owners. Trademarked names are used solely for identification or exemplary purposes, any omission is unintentional.

ADIC is a registered trademark and ADIC Europe is a trademark of Advanced Digital Information Corporation.

ADIC USA ADIC Europe ADIC Germany Beteiligungs GmbH, KG

Tel.: +1-303-705-3900 ZAC des Basses Auges Eschenstrassé 3

D-89558 Boehmenkirch, Germany

Fax: +1-303-792-2465 1, rue Alfred de Vigny D-89558 Boehmenkirch ATAC: 1-800-827-3822 78112 Fourqueux, France Tel:+00.800.9999.3822

www.adic.com Tel.: +33.1.3087.5300 Fax: +33.1.3087.5301

Document number: 6-00344-03

Published: 22 Jul 2003 Printed in the USA

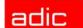

## **Version 3.12 AMU Release Notes**

This release notes cover the release of the AML Management Software (AMU) Version 3.12. For more information, call the ADIC Technical Assistance Center at:

- 1.800.827.3822 (outside of Europe and Japan)
- 00.800.9999.3822 (Europe and Japan)

## For Your Safety

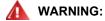

AMU SENDS TIME CONTROLLED COMMANDS TO ITS ROBOTS. WHEN STARTING AMU, MAKE SURE THAT NO PERSON, NO ARMS OR HANDS, ARE PLACED INSIDE THE STORAGE DEVICE. THE AMU SENDS COMMANDS INDEPENDENT OFTHE HOST SOFTWARE RUNNING ON THE SYSTEM.

## Requirements

The CD-ROM of this AMU version is a complete version, which does not require a previous version of AMU software. AMU 3.12 can replace all previous installed AMU versions.

The following software releases are required:

| Software           | Version            | DCI Requirements                                            |
|--------------------|--------------------|-------------------------------------------------------------|
| AML/2 control unit | 2.20D or higher    | Standard gripper                                            |
|                    | 2.30D or higher    | Parallel gripper                                            |
| AML/E control unit | 2.20D or higher    | Standard gripper                                            |
|                    | 2.30C or higher    | Parallel gripper                                            |
| AML/J control unit | 2.40D or higher    |                                                             |
| DAS                | 3.12 or higher     | UNIX, OS/2                                                  |
| ROBAR              | V2.5 or higher     | V3.02 recommended                                           |
| HACC/OS400         | V2.2 or higher     |                                                             |
| HACC/MVS           | 3.0 PTF ZY30015    | older version does not support the DUAL- and CLEAN function |
| TwinATL            | S0308D20 or higher |                                                             |

Other host application software version prerequisites do not apply.

For Your Safety 1

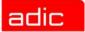

# **System Hardware and Software**

| Hardware/software                                | Requirements                                                                                                    |
|--------------------------------------------------|----------------------------------------------------------------------------------------------------|
| Processor                                        | min. Intel Pentium 350 MHz                                                                                            |
| Memory                                           | min. 64 MB RAM (128 MB recommended, required for systems with 2 or more hosts)                                        |
| Hard disk                                        | min. one hard disk with 850 MB free space (2 hard disks recommended)                                                  |
| Operating system                                 | OS/2 4.0 with fixpack 15, MPTS 6.0, and TCP/IP 4.31                                                                   |
| Database manager                                 | IBM DATABASE 7.01                                                                                                    |
| Communication                                    | TCP/IP 4.31                                                                                                    |
| Data Switch (only AML/2 and AML/E with Dual AMU) | Automatic Data Switch The Manual Data Switch, previous used for Backup AMU is no longer supported on AML/2 and AML/E. |

## **Software and Hardware Dependencies**

Special cases are described in table 4. If the actual case is not a part of table 4 please look in table 1-3 for general cases.

If information about AMU and DAS is needed for special cases please use table 1 in addition to table 4.

For the general cases please use Table 1, Table 2, and Table 3.

 Table 1
 AMU Hardware General Dependencies

| AMU                 | DAS     | HACC/MVS               | Robot SW<br>AML/2       | Robot SW<br>AML/E       | Robot SW<br>AML/J | AMU HW               |
|---------------------|---------|------------------------|-------------------------|-------------------------|-------------------|----------------------|
| >= 2.4i ;<br><= 3.0 | 1.3x    | 2.4 or<br>>= 3.00      | >= 2.30D or<br>>= 2.20D | >= 2.30D or<br>>= 2.20D | >= 2.40D          | >= 486,<br>>= 16 MB  |
| >= 3.0              | 3.x     | PTF<br>ZY300012        | >= 2.30E or<br>>= 2.20F | >= 2.30E or<br>>= 2.20F |                   | >= P120,<br>>= 32 MB |
| >= 3.11             | >= 3.11 | 3.00 + PTF<br>ZY300015 |                         |                         |                   | >= P350,<br>>= 64MB  |

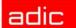

 Table 2
 Gripper Dependencies, AML/J Systems

| Gripper        | Robot SW | Eprom                  | AMU     |
|----------------|----------|------------------------|---------|
| V0 (201000060) | >= 2.4D  | V 1.2 od. V 1-3        | >= 2.4i |
| V1 (201001140) |          |                        |         |
| V2 (201001300) | >= 3.0   | V 2.2, V 3-3 od. V 3-4 |         |
| V2 (201001980) |          |                        |         |
| V2 (201002869) | >= 4.01  | V 4-4                  |         |
| V2 (201003500) |          | V 5-5                  |         |

 Table 3
 Gripper Dependencies, AML/2 and AML/E Systems

|      | Gripper        | Robot SW   | AMU     |
|------|----------------|------------|---------|
| 3480 | V1 (401000700) | 2.2 or 3.0 | >= 2.4i |
|      | V2 (401002100) |            |         |
|      | V3 (401004840) |            |         |
| MM   | V1 (401001220) |            |         |
| D2   | V1 (401003090) |            |         |
|      | V2 (401004050) |            |         |
| PS   | V1 (401004930) | 2.3 or 3.0 |         |
|      | V2 (401002021) |            |         |
|      | V3 (401002093) |            |         |
| PL   | V1 (401004920) |            |         |
|      | V2 (401002019) |            |         |
|      | V3 (401002092) |            |         |
| PW   | V1 (401002235) | >= 2.3G    |         |
|      | V2 (401003600) |            |         |

 Table 4
 Special cases for drive and media integration

| Medium    | Drive <sup>a</sup>     | Gripper (with Eprom)             |          | Robot Software |            | AMU     | DCI |
|-----------|------------------------|----------------------------------|----------|----------------|------------|---------|-----|
| Wiediaiii | Dilve                  | /J                               | /2 + /E  | /J             | /2 + /E    | AWO     | DOI |
| 9840      | 9840 TX30              | V4 (with V4-4)                   | PL/PS/PW | >= 4.01        | >= 2.3G    | >= 2.4i | no  |
| DLT       | 7001S LP +<br>8001S LP |                                  | PL/PS/PW | >= 4.03        | >= 2.3G4   | >= 3.1  | >V2 |
| AIT 1+2   | all AIT LP             | V3 (with V3-4)<br>V4 (with V4-4) | PL/PS/PW |                | 2.3 or 3.0 | >= 2.4i | no  |
| D2M       | all D2                 | V4 (with V4-4)                   | PL/PS/PW | >= 4.01        | >= 2.2     | >= 2.4i | no  |
| DTF-L     | all DTF                | V4 (with V4-4)                   | PL/PS/PW | >= 4.01        | 2.3 or 3.0 | >= 2.4i | no  |
| Betacam-L | all Betacam            | V4 (with V4-4)                   | PL/PS/PW | >= 4.01        | 2.3 or 3.0 | >= 2.4i | no  |
| DVCPro-L  | Panasonic<br>AJ-D960   | V4 (with V4-4)                   | PL/PS/PW | >= 4.11        | >= 2.30H   | > 3.10D | no  |

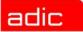

 Table 4
 Special cases for drive and media integration

| Medium          | Drive <sup>a</sup> | Gripper (wi    | th Eprom)            | Robot   | Software | AMU     | DCI |
|-----------------|--------------------|----------------|----------------------|---------|----------|---------|-----|
| Medium Drive    |                    | /J             | /2 + /E              | /J      | /2 + /E  | AWIO    | DOI |
| LTO<br>Ultrium1 | IBM 3580<br>LTO LP | V5 (with V5-5) | PW V2<br>(401003600) | >= 4.11 | >= 2.30H | > 3.10D | >V3 |

a. Drive type see in list of supported drives

Table 5 Drive-to-AMU and DCI compatibility

| Medium | Drive <sup>a</sup> | Firmware  | DCI | AMU  |
|--------|--------------------|-----------|-----|------|
| AIT-1  | SDX-300            | 04E5      | 4   | 3.11 |
| AIT-2  | SDX-500            | 0200.cy10 | 4   | 3.11 |
| AIT-3  | SDX-700            | 0103.cy10 | 4   | 3.11 |
| DLT IV | DLT 7000 LP        | 107       | 4   | 3.10 |
|        | DLT 8000 LP        | 80        | 4   | 3.10 |
| SDLT   | SDLC 220           | 70        | 4   | 3.11 |
| 3590   | 3590 B1A           |           | 4   | 3.11 |
|        | 3590E1A            |           | 4   | 3.11 |
| LTO-1  | Ultrium TD1        | 3481      | 4   | 3.11 |
| LTO-2  | Ultrium TD2 SCSI   | 34X0      | 4   | 3.11 |
|        | Ultrium TD2 FC     | 34X0      | 4   | 3.12 |

a. Drive type see in list of supported drives

## **Updates**

Updates of any of these products should be performed by authorized and trained personnel.

# Update from AMU 2.40, AMU 3.02, AMU 3.10, and AMU 3.11

If the correct prerequisites have already been installed, an update to AMU 3.12 may be performed by trained customer personnel.

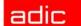

## **AMU Installation Program**

This AMU 3.12 Release can be used to upgrade existing AMU systems, to fix current bugs, or to enable you to use the latest supported hardware/drives. To install or upgrade please use *Install.cmd* script.

### Installation

To install the AMU version 3.12, perform the following steps:

- Step 1 Check the correct level of your system software with the command syslevel (MPTS, DB/2). AMU version 3.12 requires Database Manager 7.01 and MPTS Fixpack 6.0; without them, the AMU software cannot be installed.
- **Step 2** If you install an update, stop the current processing. Run shutdown AMU. If you run an initial installation, begin with step 5.
- Step 3 Open an OS/2 window.
- **Step 4** Insert the AMU-Software CD-ROM in the installation directory
- **Step 5** Run the Install program and follow the instructions
- **Step 6** Accept the computer restart when it is requested.

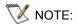

Do not interrupt the installation process. This may lead to undefined conditions and problems with the database.

### **Deinstallation**

During the installation, the previous AMU version, if present, was saved into backup directories. Selecting the corresponding option from the installation program menu allows you to deinstall the AMU Version 3.12 and restore the previous installed AMU Version:

- Step 1 Stop the operation of the AML Management Software. (Host commands *ROSO* and *HOLD*, or DAS commands *Robhome* and *Shutdown*). Select "Shutdown AMU" from the AMU User Interface.
- **Step 2** Insert the first diskette of AMU Software into the diskette drive or CD-ROM in the CD-ROM drive.
- **Step 3** Open an OS/2 window and change to install drive (e.g A:).
- **Step 4** Type "Install" and press <ENTER>.
- **Step 5** Select the deinstallation option from the installation menu.

Wait until the deinstallation process is completed.

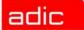

# **Changes and Updates**

This section contains information about changes performed in various versions of AMU system.

## **AMU 3.12**

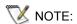

AMU 3.12 is required for DAS 3.12 and vice versa.

### **Fixed Bugs**

Table 6Bugs fixed in AMU 3.12

| Related Ticket | Explanation of Changes                                                                                                    |
|----------------|----------------------------------------------------------------------------------------------------|
| PR105          | Error in menus and help files.<br>Some lexical errors in dialogs and on-line help                                                                                                    |
| PR108          | Fix for "AMU looping". On Dual-AMU configuration AMU can go in infinitive loop when it receives a wrong ABBA/1 command. In this case AMU will resend this command to itself forever. Fixed in AMU3.11H3                                                                                                    |
| PR114          | AMU sends too short answer to ROBAR.  AMU sends wrong command in ABBA/2 format to ROBAR host which expects only ABBA/1 format commands. Because of this, ROBAR terminates. Fixed in AMU3.11H5                                                                                                    |
| PR122          | AmuSave.cmd fails when the output data doesn't fit on floppy.  AmuSave is used to get configuration information from the customer system.  Normally it puts data on the floppy but when it doesn't fit, AmuSave does nothing. The fix for this is to pack the data via pkzip. Fixed in AMU3.11H2 and in AMU3.11H5                                                      |
| PR123          | Sequence number has been used twice.  This situation can happen when the robot has the cartridge in the gripper and a DAS command arrives. Under this condition the DAS command will be answered with code 1122 "sequence number has been used twice" and this command will stay in AMU queue, thus producing this message every 1000 DAS commands. Fixed in AMU3.11H4 |
| PR124          | Error "DIM: error reading configuration data for drive T02". This message was caused by memory corruption. This can be manifested under the following conditions: DCI device has KEEP in progress and MOUNT arrives (MOUNT becomes pending). After this, the bug in CanLib can corrupt the preceding commands. Fixed in AMU3.11H4                                      |
| PR125          | Pending MOUNT can fail if cleaning started (on DCI device). Fixed in AMU3.11H4                                                                                                    |
| PR127          | MOCL in cleaning process.  Normally AMU should queue mount command when drive is cleaning.  However it did not for MOCL-initiated drive cleaning. Fixed in AMU3.11H3                                                                                                    |

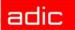

Table 6Bugs fixed in AMU 3.12

| Related Ticket | Explanation of Changes                                                                                                    |
|----------------|----------------------------------------------------------------------------------------------------|
| PR128          | 'Frozen' command queue. There can be a situation (not often) when the AMU command queue hangs. In this state AMU accepts the commands (from host or DAS) but does't issue any command for robot. This state can be as long as 15 minutes. Fixed in AMU3.11H2                                                 |
| PR129          | HOC tcp/ip sockets leak. Under some customer configurations                                                                                                    |
| PR130          | Trap in BUD module. When there is no available socket (see PR129), BUD can trap on allocating the new connection. Fixed in AMU3.11H1                                                                                                    |
| PR131          | 'Hanged' KEEPs. Under some conditions (MOUNT, pending KEEP and cleaning combination) the pending keep can 'hang'. Fixed in AMU3.11H1                                                                                                    |
| PR132          | HOC AMU-to-AMU connection.  There was an error in AMU-to-AMU connection. It accepted only ABBA/2 commands. If the link from active AMU to host is lost, then AMU-to-AMU link would be used to transfer ABBA/1 commands. In this case these commands can be corrupted during the transfer. Fixed in AMU3.11H5 |
| PR133          | Error when accessing DCI drives on systems with more then 1 DCI unit. Fixed in AMU3.11H1                                                                                                    |
| PR135          | There was an error in installation script of AMU3.11. It led to inability to update database binding during upgrade and requires a manual intervention.                                                                                                    |
| PR150          | Thread leaking in Dual-AMU in some wrong configurations                                                                                                    |
| PR153          | Trap in AMU GUI when in drive's description is entered with more then 30 chars.                                                                                                    |
| PR155          | ACOM shows the incorrect status of AMU/AMU connection when active AMU was shut down                                                                                                    |
| PR159          | Sometimes AMU closes with error at the time of changing parameters for interfaces.                                                                                                    |
| PR181          | Service - Dual-AMU: Option Activate this AMU doesn't work                                                                                                    |
| PR192          | Switching between AMUs should not be allowed if switch on ADS is in a position different from AUTO.                                                                                                    |

## Improvements

Table 7Improvements in AMU 3.11

| Related Ticket | Explanation of Changes                                                          |
|----------------|---------------------------------------------------------------------------------|
| PR120          | Installation script should check for active AMU/DAS during installation/upgrade |
|                | process and terminate upgrade if necessary                                      |
| PR133          | Improved configuration handling for CanLib.                                     |
|                | On some customer configurations there are some non-DCI type drives              |
|                | connected to the DCI unit. This fix is a wrap-around for such configurations.   |
|                | Fixed in AMU3.11H1                                                              |
| PR142          | Support of LTO-2 FibreChannel drives (as DCI-connected).                        |
|                | The FibreChannel-related parameters should be set from AMU GUI (FC AL           |
|                | address, WorldWideName). Also FC-related information should be available in     |
|                | AMU GUI (FC Status etc.)                                                        |
| PR151          | Some improvement for BUD                                                        |

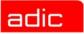

Table 7 Improvements in AMU 3.11

| Related Ticket | Explanation of Changes                                      |
|----------------|-------------------------------------------------------------|
| PR152          | Media Identifier settings should be changeable from AMU GUI |

#### **Configuration changes**

Support of LTO-2 FibreChannel drives (as DCI-connected) added in AMU 3.12.

## **AMU 3.11**

NOTE:

AMU 3.11 is required for DAS 3.11 and vice versa.

Table 8 Changes in version 3.11

| Related Ticket | Explanation of Changes                                                           |
|----------------|----------------------------------------------------------------------------------|
| PR205          | Drive Control Interface extension                                                |
|                | AMU 3.11 supports new drives as DCI-connected. Now AIT-1, AIT-2, AIT-3,          |
|                | Super DLT and IBM 3590 drives are supported as well as Quantum DLT and           |
|                | IBM LTO. All new drives (except Super DLT) require DCI unit with firmware        |
|                | version 4. IBM 3590 drive also require a special connection cable.               |
| PR206          | GUI information about DCI-connected drives                                       |
|                | Now status information about each DCI-connected drive can be viewed in AMU       |
|                | graphical configuration. Also DCI unit information (firmware version and status) |
|                | can be viewed there too. To look on DCI unit information, please double click    |
|                | on DCI interface icon. To look on drive status information, please open drive    |
|                | dialog box and then click on "HW info" button.                                   |
| PR207          | ADIC Common Barcode Label Support (media identifier)                             |
|                | Now AMU supports the LTO, DLT and AIT cartridges with media identifier (or       |
|                | checksums for AIT cartridges).                                                   |
| PR208          | Additional Logwrites for AML/J support                                           |

## **Configuration changes**

AMU 3.11 supports new drives Super DLT (DR) and AIT-3 (DC).

## **AMU 3.10**

NOTE:

AMU 3.10 is required for DAS 3.10 and vice versa.

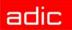

## Version 3.10E

Table 9Changes in version 3.10E

| Related Ticket | Explanation of Changes                                                                                                    |
|----------------|----------------------------------------------------------------------------------------------------|
|                | New Function: AMU version will be shown in the AMU log                                                                                                    |
|                | New Function: The AMU checks for configurations with wrong load modules                                                                                                    |
|                | (only functional working combinations will be allowed and started)                                                                                                    |
| ET90532        | New Function: Drive serial number.  Assign serial numbers for the drives. ACI applications can access this information. The "Drive Configuration" dialog box (Admin->Configuration and double-click on any drive) was extended. Now at the bottom of this box is an additional field "Drive's serial number" and additional button "HW info" "Hardware information" can be seen.  Field "Drive's serial number" is available for reading/changing and it can be used to assign any sequence up to 50 characters.  Button "HW Info" will be enabled only for DCI drives and in this release its functionality is not implemented.             |
| ET36851        | New Function: Additional pushbutton to reset Trace Buffer Now a "Clear" button can be seen in the "Trace" window and it can be used to reset the trace buffer.                                                                                                    |
| ET43402        | New Function: AMU should use old clean cartridges first Now the AMU will look at the use-count of clean cartridges to select those with the highest use-count (but not higher than watermark)                                                                                                    |
| ET44142        | New Function: Repeat the NTFY 1339 in intervals until communication is OK. After a link between AMUs in a Dual-AMU configuration was lost, each AMU would issue notification 1339. Now this notification can be repeated in intervals until communication is restored. To configure this, an additional field "Dual AMU link lost" in the "Process Configuration" dialog box (menu Admin -> Process Configuration can be used. The default value for this field is blank, which is the old behavior (without repeat). Any number from 1 to 120 minutes can be entered in this field. Changes (after hitting OK) will take place immediately. |
| ET44151        | New Function: Configure time interval clean pool notification  Now a time interval for notification 1312 "Please insert clean cartridges for  CleanPool: XXXX" can be configured. Default value is 5 min (previous behavior). It is possible to set up any value from 1 to 120 min. Zero will mean that a repeat of this notification is suppressed.                                                                                                    |
|                | Changed Behavior: Scratch Pool Dialog, graphical configuration Checkbox "Scratch" will be read-only Changed Behavior: Cleaning commands will be added to the "operator" menu. Cleaning commands (Insert Clean, Eject Clean, Clean Drive) are duplicated                                                                                                    |
|                | from "Commands" menu to the "Operations" menu.                                                                                                    |
| ET65747}       | Changed Behavior: AmuLog.exe, missing function quit AmuLog.exe needs to be left by pressing 'Q' key (previously you Ctrl + Break had to press)                                                                                                    |

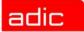

## Version 3.10D

 Table 10
 Changes in the named modules for version 3.10D

| Module | Explanation of Changes                                                                               |
|--------|----------------------------------------------------------------------------------------------------|
|        | New Feature: Support of new Media Types:                                                             |
|        | • IBM LTO (C3)                                                                                       |
|        | DVC-Pro Large (VB)                                                                                   |
|        | DVC-Pro Medium (VC)                                                                                  |
|        | New Feature: Support of New Drives:                                                                  |
|        | <ul> <li>IBM LTO Ultrium (only with Drive Control Interface - DCI) (D1)</li> <li>DVC (DD)</li> </ul> |

## Version 3.10C

Table 11Changes in the modules for version 3.10C

| Module       | Explanation of Changes                                                             |
|--------------|------------------------------------------------------------------------------------|
| amuconst.rc  | modify the version number                                                          |
| amuconst.ini |                                                                                    |
| ArcSQLe.dll  | (+ ArcSQLe.BND, ArcSQLeN.BND, ArcBSQL.BND)                                         |
|              | Prevent the error: 'normal' termination of the ARC process                         |
| Art.exe      | TrcAssign macro added, function EvtReceive is now called with the correct          |
|              | szReceiver parameter. These changes should make analysis easier.                   |
| Bud.exe      | Only LogWrite improved for EvtSend errors. Self triggering was added, that         |
|              | means if the communication to the partner is lost, a flag is set when update       |
|              | requests are received by the 'active on error'- BUD.                               |
|              | After reconnect, the flag is used to start the transmission of database updates    |
|              | without an external trigger (until now a next command / next update was            |
|              | necessary to restart the transmission of updated database records.                 |
| Cfg.dll      | default version changed to "V03.10C "                                              |
| Cfg.dll,     | Next try to prevent SYS 3170; our own routines should be called before the         |
| HocPmac.dll  | system exit routines are done.                                                     |
| Clm.exe      | insert of cleaning cartridges to pre-defined slots                                 |
|              | skip cleaning request (internal MOCL sent by KRNP), when drive cleaning bit        |
|              | wasn't reset by a previous cleaning operation; this prevents having a cleaning     |
|              | loop until all cleaning cartridges are wasted;                                     |
| ConClean.exe | Currently mounted clean cartridges are shown in the correct way.                   |
| ConCont.dll  | Maximum number of records (which may be stored) increased from 64 to 128 commands. |
| ConLog.exe   | The current window position and size and the current font type and size are        |
|              | stored into the os2.ini (Appl. AMU, keys: ConLog_Fontsize,                         |
|              | ConLog_WinPosSize). During startup of the online log these values are read         |
|              | from the inifile and used for convenience. Window-Pos-Size is corrected if the     |
|              | window was moved outside the visible screen.                                       |

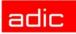

 Table 11
 Changes in the modules for version 3.10C

| Module                      | Explanation of Changes                                                                                                    |
|-----------------------------|----------------------------------------------------------------------------------------------------|
| DBconv.exe                  | When started with option '-d' (restore existing DBconv.dat file) the existance of the DBconv.dat file was not checked before the database was dropped. So it was possible to loose the ABBA database by a simple user mistake. Now DBconv stops with an error message if the datafile doesn't exist. |
| filetr.exe                  | Now the configured files will be permanently saved.                                                                                                    |
| hoc3964.dll,<br>hocaml2.dll | enable DTR for support of a new 8 multi-port PCI adapter                                                                                                    |
| HocAml2.dll                 | For Dual-AMU systems send received messages to RTE only. If this isn't possible, send directly to KRN (until now all received messages were sent directly to KRN, no routing was possible)                                                                                                    |
| HocEhll.exe                 | When RTE is inactive if we can't send HACC request to RTE, we send directly to KRN. Fixed problem,                                                                                                    |
|                             | Added ExitList function; added DosError () function to prevent 3170 popup window, when hocehll.exe process ends due to inactive 3270 presentation screen                                                                                                    |
| HocScan.dll                 | Changed open and initialization of serial communication port. Now some trace messages are written.                                                                                                    |
| HocTcplp.dll                | fixed ROBAR reconnect (no more timeout)                                                                                                    |
| install.cmd                 | enhancement for set to ACTIVE and correct KRNLOAD                                                                                                    |
| KrnLStep.dll                | changed fct. KrnGetRequester. A switch normal didn't work, when only one host is configured; the loop end criteria, which checks valid AMU requesters, was derived from KrnCfgHosts->usNumOf instead of KrnCfgAMUs->usNumOf.                                                                         |
|                             | Better (more expressive) LogWrites in some error cases. Send LOOK-Kommand direct to KrnP (do not use the routing via the KRN-receiving queue). Use of the newer constants (more expressive constants) for the option (= select case) of ArcEView calls.                                              |
| KrnLUtil.dll                | Prevention of a double-mount situation in case of the following command sequences: MOVE - KEEP - MONT (Keep and Mount same drive) INVT - KEEP - MONT (Keep and Mount same drive) in both case the MONT must wait until the KEEP ends, this was done by a query with                                  |
|                             | KrnManageTapeDevStatus, but the function-call was done with the wrong coordinate. Now this function is called with the drive coordinate of the (possibly) next cmd. An additional command sequence is triggered inside of KrnActMontOrKeep (KKLR = Keep, Keep, same drive, same robot).              |
|                             | Correct answers to the ABBA1-Inventories. The part of generating an ABBA1-answer when no volser was detected (starting at line 226) is nearly new, the return values NO_ERROR and AMU_WRN_INVT_MISMATCH must be handled in separated parts                                                           |
| KrnPhys.dll                 | added synchronization for KRNP list access via hmtx-semaphore in function KrnRhoRecv() and KrnAMUPRecv()                                                                                                    |

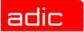

 Table 11
 Changes in the modules for version 3.10C

| Module      | Explanation of Changes                                                                                                    |
|-------------|----------------------------------------------------------------------------------------------------|
| KrnPmac.dll | fixed problem with PMAC register dump                                                                                                    |
|             | Build answer for correct command with correct return code. Avoid blocking of KrnP when first command is to a DG drive and it fails. Remember PIDDATA for command if there is an error in KrnReadAMUPQueue called from KrnSendContMsg. Build answer for failed command if KrnSendContMsg fails, not for command that triggered this function. New function KrnTriggerResponseAndCommand that replaces the calls of KrnBuildAMUPResponse. This function triggers the next RHO command by KrnSendContMsg and handles its errors. It also builds the answer for the |
|             | requested command by calling KrnBuildAMUPResponse.                                                                                                    |
| Log.dll     | Trace messages added (especially for LogInitReadForce), length for strcmp corrected, so the name of the monitoring queue should be found during the second run. Length for EvtSend of the name of the new monitoring queue corrected (sending the zeroterminated string).                                                                                                    |
| LogView.exe | After use of push button 'View,' the correct tool (Log2Asc.exe or LogCopy.exe) is used to generate the logview.txt. The choice is done by the filename of the selected file (starting with log* indicates the use of Log2Asc). This is an additional feature for more convenience.                                                                                                    |
| Rte.exe     | Rte should only work on commands with a minimum of 70 characters, AML/2 format has 70 characters, usable ABBA1 format has 80 characters. On shorter commands there is the risk of an access violation.                                                                                                    |

### Version 3.10B

| Module                      | Description                                                                                                    |
|-----------------------------|----------------------------------------------------------------------------------------------------|
| KrnPmac.DLL                 | Changes in the synchronization of the threads (Problems with fast > 300MHz Computers). Initialization of variables with 0. Changes in the memory management.                                           |
| Bud.exe                     | <ul> <li>Changes in the Log- and Traces for better analysis for the problem of a lost of communication between the two AMU computers.</li> <li>Additional changes in the memory management.</li> </ul> |
| Clm.exe                     | If the user increased the MaxUseCount of a drive when cleaning had started (already sent NTFY 1309) the clm now completed this cleaning to prevent a permanently locked drive.                         |
| FileTr.exe                  | GUI fields can now be entered by the Tab key.                                                                                                    |
| AmuConst.ini<br>AmuConst.rc | ADS icon was missing because a value DTYP NUMOF was not correct.                                                                                                    |
| ConArc.DLL                  | Check boxes now only enabled for devices from tower type                                                                                                    |
| ConEdVol.DLL                | For Update all in Edit Volser Range, now the field Owner must be filled with values 1-3.                                                                                                    |
| ArcBase.DLL                 | Additional check of the COwner, modification only to 1,2 or 3 allowed.                                                                                                    |

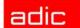

| Module      | Description                                                      |
|-------------|------------------------------------------------------------------|
| KrnPhys.DLL | access to the request table now with a semaphore.                |
| cfg.dll     | CAN address for DCI changed to 2 digits, additional PROC KRNLOAD |

#### Version 3.10A

| Module       | Description                                                                                                    |
|--------------|----------------------------------------------------------------------------------------------------|
| KrnUtil.DLL  | Krn Trap after a negative answer for a no longer necessary KEEP (rc=1094 or N203) changes of the logwrites for **kernel** state mismatch |
| ConTrc.DLL   | Write/Formate trace produced an error message                                                                                            |
| KrnPMAC.DLL  | Teach with option 1P has produced a trap, because of a too small buffer                                                                  |
| HocEHLL.exe  | Trap if the communication session is inactive                                                                                            |
| KrnPhys.dll  | Drive is not able to operate if the drive name is higher than 99 (Coordinate not found in KrnRefPt)                                      |
| KrnP.exe     | corrected exit list                                                                                                    |
| DBconv.exe   | invalid values in the column VTYPE will be replaced with U instead of X                                                                  |
| AMU.msg      | changed Logwrites for BUD (remove the wrong %)                                                                                           |
| AmuConst.ini | additional Drive M8100 (Diana-4)                                                                                                    |
| HOCScan.DLL  | Correction in the protocol to the scanner communication (Barcode reading with fast AML controller)                                       |

#### Configuration Changes

AMU 3.10a supports the new M8100 drive from Fujitsu (Diana-4) for the media type 3590 (Magstar). To use the drive, you need the robot code 4.00 or higher for AML/J and 2.30G for AML/2 and AML/E. The new drive has the AMU type 'DZ'.

#### **Changes in Version 3.10**

The following changes have been done in AMU version 3.10.

#### Drive Control Interface

AMU 3.10 can be configured with a communication line to the Drive Control Interface (CAN-Bus) for

- · Check the drive state
- Check Drive Clean requirements

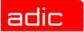

Determine time for drive dismount by the robot

#### Backup Demon

AMU 3.10 will be distributed with a new BUD for increased safety control of the database on the Dual-AMU. The new features are:

- No more updates are possible from a passive to an active AMU
- In the case of a missing coordinate, the BUD will now send futher updates to the other coordinates.

#### Configuration

For the DCI, create the new Interface type ID (DCI-SOTEC) to configure CAN address and the DCI port.

For the Host, a new configuration field for Insert ranges and Eject ranges for Default is used if the Host does not send an Insert or Eject area in the command.

For the AMU to AMU communication with TCP/IP, the configuration is changed to only 2 hostnames and 2 ports (automatic duplication for the second AMU communication ICON)

#### File Transfer

The new Graphical User Interface (GUI) in Service is used to transfer configuration files from one PC to another PC using FTP.

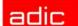

## **Detailed AMU process changes**

The detailed process changes are described here.

#### **ARC**

· no changes

## ART, LOG, TRC

fixed trap in ART in some conditions at midnight

#### **BUD**

- fixed trap in BUD module if no sockets available.
- some improvement for passive AMU

#### CON

- · fixed some lexical errors in dialogs and on-line help
- · Media Identifier can be changed from AMU GUI
- Service Dual-AMU: Option Activate this AMU works now
- Fixed trap (very rare) in configuration at time of changing parameters of interface.

#### CLM

MOCL in cleaning process

#### DIM

no changes

#### HOC

- fixed HOC tcp/ip sockets leak for some misconfigured host connections
- If the link from active AMU to host is lost, then AMU-to-AMU link would be used to transfer ABBA/1 commands. In this case these commands can be corrupted during the transfer. Fixed in AMU3.11H5
- Fixed thread leaking in Dual-AMU in some wrong configurations
- Fix for communication with Scalar 1000
- ACOM shows the incorrect status of AMU/AMU connection when active AMU was shut down. Fixed.

#### KRN-L

You cannot switch between AMUs if switch on ADS is in position different from AUTO.

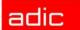

- Fix for "AMU looping"
- Fix for 'Hanged' KEEPs
- Fix for 'Frozen' command queue

### **KRN-P**

- Error when accessing DCI drives on systems with more then 1 DCI unit. Fixed in AMU3.11H1
- Support of LTO-2 FibreChannel drives (as DCI-connected).
- Bug in CanLib can corrupt the preceding commands. Fixed in AMU3.11H4

### **RFM**

no changes

### **RTE**

no changes

### **PMMAINT**

no changes

### **CFG**

no changes

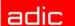

## **Addressed Tickets**

The addressed tickets and issues are described in this section.

## **AMU 3.11**

| Ticket number      | Problem                                                                                                    |
|--------------------|----------------------------------------------------------------------------------------------------|
| ET31428<br>CR12218 | Eject to 'unknown' position (not scanned by Auto-Invt). This ticket was announced as fixed in AMU 3.10E but was actually fixed in AMU 3.11. The problem was related with eject commands to EIF unit with Auto-Inventory command running. Under this condition (not all I/O slots were scanned) AMU can produce the error "Source position is unknown." |
|                    | DCI communication problem with port 1                                                                                                    |
| CR12209            | Database update problem for flip and move to the problem box                                                                                                    |
|                    | Cleaning fails in case of KEEP error                                                                                                    |
|                    | Asynchronous clean request fails during high workload                                                                                                    |
|                    | DBBACKUP killed the system if drive is read-only                                                                                                    |
| CR12220            | BUD time settings and communication failures                                                                                                    |
|                    | NetOp – cannot enter in drive configuration dialog (in GUI configuration)                                                                                                    |
|                    | 'Hanged' KEEPs                                                                                                    |

## **AMU 3.10**

The AMU 3.10 tickets are listed below.

#### Version 3.10E

| Ticket number | Problem                                                                                                    |
|---------------|----------------------------------------------------------------------------------------------------|
| ET43401       | Help button of ConLog has no function The Help button of ConLog will display the help information about ConLog.                                                                                               |
| ET60326       | Scratch volumes are possible in more then one pool The AMU will check the presence of a given volser in other pools and prevent the user from entering it in another pool. This problem has not been resolved |
| ET70065       | Problems with disaster recovery There was a problem with disaster recovery 10th cartridge in recover list was moved to the position of the first one. This problem has not been resolved                      |

Addressed Tickets 17

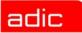

| Ticket number | Problem                                                                                                    |
|---------------|----------------------------------------------------------------------------------------------------|
| ET81763       | Dual-AMU problem with ACOM command There was a problem with the ACOM command during switch AMU generated wrong response on these conditions. This problem has not been resolved. |
| ET65185       | DB update for drive failed in the case of a move to the problem box Trap with IBM RICC Adapter. Enhancement LTO no longer requires DCI.                                          |

### Version 3.10D

| Ticket number | Problem                                                                                                    |  |
|---------------|----------------------------------------------------------------------------------------------------|--|
| GR000004295   | Solved pass-through problem (AML/2). Now if AMU detects that source and target MOUNT & KEEP commands are not accessible by the same robot, and if it can find a temporary slot in the tower, it will automatically use the pass-through mode.  Changes in behavior: added new CTYPE "Temporary" - it can be viewed and changed in the Archive management dialog box. User needs to mark the areas of the common tower (accessable by both robots) as "Temporary" before this feature can be used. |  |
| ET0000042138  | Solved "Mount while cleaning" problem. If a drive cleaning is active and the application sends a mount to this drive, the AMU queued the command until the cleaning is complete.                                                                                                    |  |
| ET0000069580  | Solved Problem "Keep: drive still occupied after moving wrong volser into problembox".                                                                                                    |  |
| ET0000041575  | Added ability to configure in the GUI the list of modules that are automatically started by kernel. The Clean Manager (CLM), Dismount Manager (KIM) and Dual AMU Services (BUD + RTE) can be configured from GUI. Changes in behavior: dialog box "Process configuration" in area "Kernel" now contains additional button named "Change". After pressing this button, an additional dialog box will appear. From there, start CLM, DIM and dual AMU services.                                     |  |

### Version 3.10C

| Ticket number | Problem                                                |  |
|---------------|--------------------------------------------------------|--|
| ET0000025079  | wrong status returned for HACC/MVS command INC and INV |  |
| ET0000031435  | Backup from RFM menu does not work                     |  |
| ET0000035284  | TCP/IP Communication problems                          |  |
| ET0000035904  | SYS3175 during save the configuration                  |  |

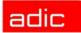

| Ticket number | Problem                                                        |  |
|---------------|----------------------------------------------------------------|--|
| ET0000036288  | 3270 communication problems without RTE                        |  |
| ET0000037043  | Insert Cleaning cartridges to a predefined position in the AML |  |
| ET0000037074  | TCP/IP Communication to ROBAR                                  |  |
| ET0000040136  | Installation of AMU with BUD                                   |  |
| ET0000040136  | Installation of AMU with BUD                                   |  |
| ET0000041574  | Online Log is hanging up                                       |  |
| ET0000044344  | SYS 3170 bei HOC EHLL Communication                            |  |
| ET0000045397  | Display of Online Log, if moved to the outside of monitor      |  |
| ET0000046169  | Cleaning DLT7000 endless loop                                  |  |

## Version 3.10B

| Ticket number                | Problem                                                                               |  |
|------------------------------|---------------------------------------------------------------------------------------|--|
| ET0000036640<br>ET0000031062 | KRN Tap SYS 3175                                                                      |  |
| ET0000036863                 | Problems with configuration changes and locked drives                                 |  |
| ET0000036525                 | Problems with wrong COwner in the database (Owner = 0)                                |  |
| ET0000038039                 | internal Problems with the command list access, which produced a complete system stop |  |

## Version 3.10A

| Ticket number | Problem                                                                            |  |
|---------------|------------------------------------------------------------------------------------|--|
| ET0000033419  | KRN-Trap direct after a KEEP which is no longer necessary (drive is already empty) |  |
| ET0000033919  | Failure message during the format trace direct on a floppy drive (drive a:\)       |  |
| ET0000033920  | Teach with the option 1P produced a trap                                           |  |
| ET0000034028  | Trap if the Host communication session not active                                  |  |
| ET0000034432  | Drive with names about D99 will not found in the teach point file                  |  |

Addressed Tickets 19

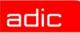

## Version 3.10

| Ticket number | Problem                                                                 |  |
|---------------|-------------------------------------------------------------------------|--|
| ET0000030906  | Enhancement of Logwrite for the FLIP command                            |  |
| ET0000033088  | Kernel State mismatch produced a stop of the system                     |  |
| ET0000030878  | sort files in the View Log files dialog                                 |  |
| ET0000031062  | Prevent the system failure SYS3170                                      |  |
| ET0000015086  | Move to the second problembox in a AML/J                                |  |
| GR000002985   | Problems with the file transfer of the AMUCONF.INI file to the DUAL-AMU |  |

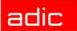

# **Known Bugs and Work Arounds**

| Ticket number | Problem                                                                                                    | Workaround                                                                                                    |
|---------------|----------------------------------------------------------------------------------------------------|----------------------------------------------------------------------------------------------------|
| ET0000050741  | Rho File Manager starts KRN without any options (Problem with DAS or Dual-AMU)                                                                                                    | After using RFM, restarts the AMU (shutdown AMU, call AmuStart.cmd)                                                    |
| GR000002878   | AMU-Manual Mode also for AML/J                                                                                                    | Configure the robot type R0 (AML/2)                                                                                    |
| PR213         | Router between active and passive<br>AMU doesn't work for ROBAR<br>commands                                                                                                    | use only the active AMU when sending commands from ROBAR. This problem will be fixed in the first hotfix to AMU 3.12   |
| PR227         | AMU trap when kernel is starting, if KRN_5 trace is opened                                                                                                    | turn on KRN_5 trace after AMU kernel startup                                                                           |
| PR218         | Linear devices L9 - AML/J above 3/6 drive bay. LTO cartridges (C3) is not handled                                                                                                   | Exchange your LTO sections with other linear (not L9). The fix for this will be available in first hotfix for AMU 3.12 |
| PR215         | it's not possible to send a mechanical UNLOAD (via robot) to the DCI-connected drives in the situations when DCI communication is down or the cartridge has been stuck in the drive | will be fixed in first hotfix to AMU 3.12                                                                              |

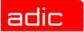

## **Example of Start Scripts**

Examples of start scripts are shown here.

## Startup.cmd

```
startcm
cd amu
call AmuStart.cmd
```

### AmuStart.cmd

```
@REM -----
@REM Filename: AmuStart.cmd
@REM Description: Start Script for the AMU modules
@REM
@REM [cd can DL
                          Download binaries to CAN-controller
        cd ..]
@REM
@REM Start /C /min "AMU Kernel" krn [/S]
@REM
       Options: /S AMU with a DAS
\texttt{@REM} \qquad \text{start con [/L]} \qquad \qquad \texttt{Option: /L automatic start of Online Log}
@REM -----
cd can
DL
start /C /min "AMU Kernel" krn /S
start con /L
```